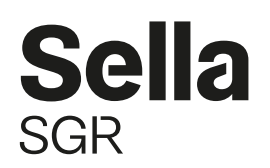

Spett.le AZIENDA INDIRIZZO XXXXX XXXXXXX C.a. Responsabile del personale

Milano,

## **Eurorisparmio Fondo Pensione Aperto - Contribuzioni del Personale**

# **Codice Azienda:**  T000XXXX

Spett.le Azienda,

con la presente Vi confermiamo che alcuni Vostri dipendenti hanno aderito al Fondo Pensione Aperto Eurorisparmio; evidenza di queste adesioni Vi è stata data dai dipendenti stessi, nelle scorse settimane, tramite la consegna del modulo TFR ministeriale "Scelta per la destinazione del trattamento di fine rapporto" e della copia del modulo di adesione al Fondo Pensione, come previsto dalla normativa vigente.

Tutte le informazioni necessarie per gli adempimenti contributivi da parte Vostra sono disponibili anche sul sito www.eurorisparmiofondopensione.it nella sezione "Speciale Aziende".

### **Istruzioni per l'accesso all'Area Riservata del sito internet**

Il sito internet www.eurorisparmiofondopensione.it dispone di un'area riservata interattiva nella quale è possibile consultare la posizione contributiva della Vostra azienda e compilare la distinta di contribuzione relativa ai singoli versamenti.

Questi i codici di accesso riservati alla Vostra Azienda:

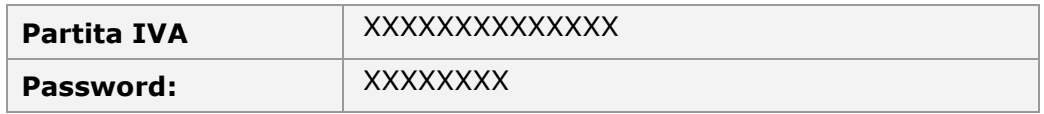

#### **Istruzioni per il servizio di compilazione delle distinte**

All'interno dell'area riservata, selezionando la voce **"Invio Dati - WebUploading",** potrete accedere al servizio di "WebUploading" che consente di compilare ed inviare le **distinte di adesione e di contribuzione periodiche** in modo semplice ed efficace.

Il servizio di INVIO DATI si basa su due strumenti:

• **EasyUpload®:** è un programma da installare su personal computer che permette di **compilare facilmente le distinte di contribuzione** e di produrre automaticamente il file nel formato richiesto per l'invio al fondo (formato txt o excel).

Durante la compilazione della distinta verranno richiesti i seguenti codici:

**Fondo Pensione: EURORISP** Codice Azienda: T000XXXX

Nella sezione "Invio Distinte di Contribuzione" è possibile scaricare il programma corredato di un semplice manuale di installazione ed uso, e consultare le regole operative previste dal nostro Fondo per la gestione dei contributi.

• **WebUploader®**: è un'applicazione che permette di **inviare le distinte di contribuzione** direttamente tramite Web (con la massima garanzia di sicurezza e privacy), e di **stampare la relativa richiesta di bonifico** già compilata in ogni sua parte.

Sella SGR S.p.A. - Via Filippo Sassetti, 32 - 20124 Milano (MI) - Tel. (+39) 02.67.14.161 - Fax (+39) 02 669.807.15 – Codice fiscale e Iscrizione al Registro Imprese 07184880156. Società appartenente al Gruppo IVA Maurizio Sella S.AA. con Partita IVA 02675650028. Cap. int. vers. € 9.525.000. CCIAA Milano 1144145. Iscritta all'Albo delle Società di Gestione del Risparmio tenuto dalla Banca d'Italia al n. 5 della Sezione Gestori di OICVM. Appartenente al gruppo bancario Sella iscritto all'Albo dei Gruppi Bancari e soggetta all'attività di direzione e coordinamento di Banca Sella Holding S.p.A. Sito internet: www.sellasgr.it, email: info@sellasgr.it, PEC: sellasgr@pec.sellasgr.it

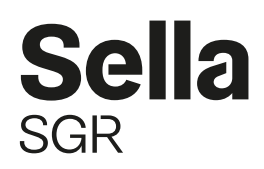

Nella sezione "Comunicazioni" è disponibile il manuale completo dell'applicazione WebUploader **®**.

Per la risoluzione di eventuali problematiche relative alla compilazione e all'invio della distinta di contribuzione, contattare Previnet S.p.A. all'indirizzo e-mail: assistenza.tfas@previnet.it.

### **Istruzioni per effettuare il bonifico**

Il versamento dei contributi trattenuti va effettuato a mezzo bonifico bancario sul conto IBAN **IT 20 A 05000 01600 CC0016909600** intestato a **SELLA SGR SpA – Rubrica FPA Eurorisparmio** presso **DEPOBank - Banca Depositaria Italiana S.p.A**, **Via Anna Maria Mozzoni 1.1 - 20152 Milano**

Vi ricordiamo che per consentire il corretto abbinamento tra la distinta di contribuzione inviata ed il bonifico effettuato è necessario indicare come **causale di versamento** il codice azienda ed il periodo di contribuzione come segue: **CAXXXXX-AAAAMMGG-AAAAMMGG** dove XXXXX è il codice dell'azienda riportato all'inizio della lettera, il primo AAAAMMGG è la data inizio periodo indicata nel record T della lista di contribuzione e il secondo AAAAMMGG è la data fine periodo indicata nel record T della lista di contribuzione (Esempio: Azienda E0018, versamento dei contributi del mese di dicembre 2016, causale: CAE0018-20161201-20161231).

Per qualsiasi ulteriore informazione è a Sua disposizione il **Servizio Clienti** di SELLA SGR al Numero Verde 800.10.20.10 o via e-mail su info@sellasgr.it.

Cordiali saluti

**SELLA SGR SpA**  Amministratore Delegato Alessandro Marchesin

Secret Marie